## **CUSTOMIZE DEFAULT TEXT IN EMAILS SENT FROM PHOTOSHOP ELEMENTS**

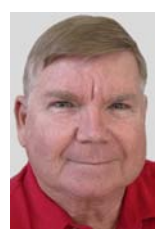

© Darry D Eggleston, 813.677.2871, [DarryD@darryd.com](mailto:DarryD@darryd.com)

If you're like me, you don't want to include the "baked-in" subject line and advertising footer that goes into the messages when you send photos by email through Photoshop Elements. Sure you can customize them each time you send an email, but wouldn't it be nice if you could permanently remove them or replace them with your own custom text? You can, and here's how:

1. Go to the folder where Photoshop Elements is installed. Usually this is: C:\Program Files\Adobe\Photoshop Elements 4.0\ shared\_assets\locales\en\_us\email\signatures

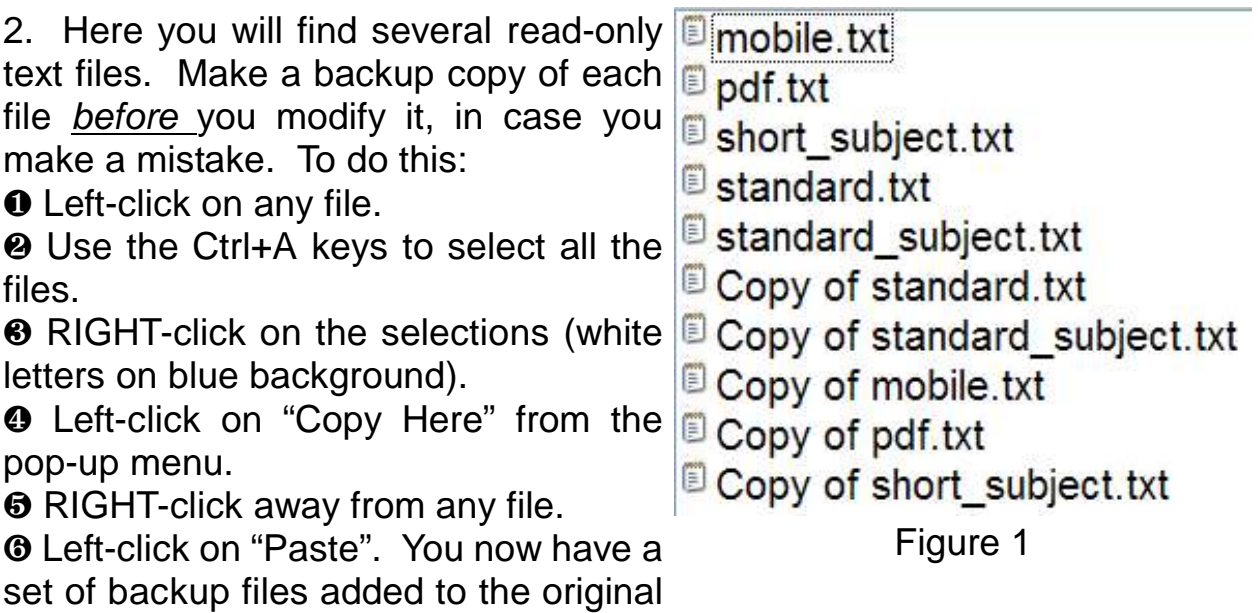

files (**Figure 1**).

- 3. Before we can modify the original files, we need
- to change the file attributes so they are not read only.
- Ø Left-click on the first file.

<sup>2</sup> Hold down the Shift key, on the keyboard, and Left-click on the last of the original files.

**<sup>6</sup>** RIGHT-click on the selection (white letters on blue background).

- Û Left-click on "Properties" (**Figure 2**).
- $\Theta$  Left-click to un-check the read-only option

 $\Theta$  Touch the *Enter* key, on the keyboard, or click on the "*OK*" button.

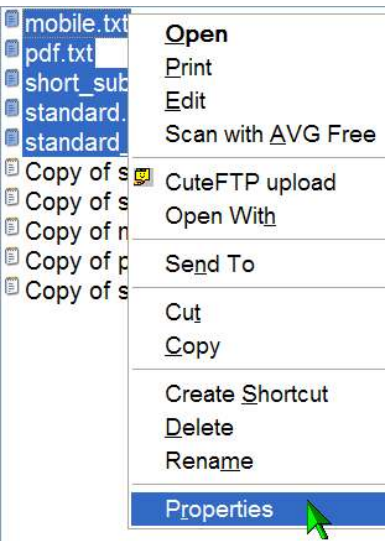

Figure 2

4. The file "*standard\_subject.txt*" contains the text

"You have received photos from Adobe Photoshop Elements" and is used as the subject line when sending Photo Mail (HTML) or individual attachments. Change this to anything you like. I changed it to "Photos from Darry D."

5. The file "*standard.txt*" contains the text "These photos were sent from Adobe(R) Photoshop(R) Elements 4.0...." and is used as the footer line when sending Photo Mail (HTML) or individual attachments. You can clear the text or change it to a custom signature.

6. The file "short\_subject.txt" is the subject line used for the "Email to mobile phone" option.

7. The file "mobile.txt" is the footer used for the "Email to mobile phone" option.

8. The file "pdf.txt" is the footer used when you choose "Simple Slide Show (PDF)" for the email sending format.